## **ТЕХНОЛОГИЧЕСКАЯ ИНСТРУКЦИЯ НАСТРОЙКА ВЫЗОВА ВРАЧА НА ДОМ ЧЕРЕЗ ЕПГУ**

Для корректной работы функционала должны быть выполнена настройка соответствия справочника структурных подразделений МИС и НСИ для того подразделения, в котором должен работать функционал вызова врача на дом через ЕПГУ. Настройка выполняется силами Службы технической поддержки РМИС Тверской области на основании заявки, оформленной администратором медицинской организации.

Запись врача на дом доступна гражданам, имеющим прикрепление в РМИС Тверской области.

Для настройки РМИС ТО для вызова врача на дом через ЕПГУ необходимо выбрать пункт главного меню «Настройки» - «Настройки ЕР2» - «Настройки ЛПУ для ЕР». Откроется окно с таблицей «Настройки ЛПУ для ЕР» (Рис. 1).

| Расписание Регистратура Рабочиеместа Аптека/Склад Склад                                                                                                  |                                                                   |            | Учет                 | Аналитика                   | Отчеты                   | Своды по региону                                  | Словари                     | Настройки               | <b>Администратор</b>       | Система                       | Отчеты на подпись    | <b>Еще</b>                            |                 | <b>М</b> Обновить                       |
|----------------------------------------------------------------------------------------------------|-------------------------------------------------------------------|------------|----------------------|-----------------------------|--------------------------|---------------------------------------------------|-----------------------------|-------------------------|----------------------------|-------------------------------|----------------------|---------------------------------------|-----------------|-----------------------------------------|
| Настройки ЛПУ для ЕР/КУ ФЭР                                                                                                    |                                                                   |            |                      |                             |                          |                                                   |                             |                         |                            |                               |                      | <b>У до Профиль В Показать фильтр</b> |                 | Найти ж Очистить фильтр                 |
| Отображается в ЕР/КУ ФЭР                                                                                                    |                                                                   |            |                      | Детское ЛПУ                 |                          | Вид оплаты (бесплатный прием)                     |                             |                         | Вид оплаты (платный прием) |                               |                      | Ведется вызов врача на дом            | OID (HCM)       |                                         |
| Разрешена запись для неприкрепленных пациентов<br>Да<br>Да                                                                                               |                                                                   |            | Да                   |                             | OMC                      |                                                   |                             | Her<br>Средства граждан |                            |                               |                      |                                       | <b>ALL 1999</b> |                                         |
|                                                                                                    |                                                                   |            |                      |                             |                          |                                                   |                             |                         |                            |                               |                      |                                       |                 |                                         |
|                                                                                                    |                                                                   |            |                      |                             |                          |                                                   |                             |                         |                            |                               |                      |                                       |                 |                                         |
|                                                                                                    |                                                                   |            |                      |                             |                          |                                                   |                             |                         |                            |                               |                      |                                       |                 |                                         |
|                                                                                                    |                                                                   |            |                      |                             |                          |                                                   |                             |                         |                            |                               |                      |                                       |                 |                                         |
|                                                                                                    |                                                                   |            |                      |                             |                          |                                                   |                             |                         |                            |                               |                      |                                       |                 |                                         |
|                                                                                                    |                                                                   |            |                      |                             |                          |                                                   |                             |                         |                            |                               |                      |                                       |                 |                                         |
|                                                                                                    |                                                                   |            |                      |                             |                          |                                                   |                             |                         |                            |                               |                      |                                       |                 |                                         |
|                                                                                                    |                                                                   |            |                      |                             |                          |                                                   |                             |                         |                            |                               |                      |                                       |                 |                                         |
|                                                                                                    |                                                                   |            |                      |                             |                          |                                                   |                             |                         |                            |                               |                      |                                       |                 |                                         |
|                                                                                                    |                                                                   |            |                      |                             |                          |                                                   |                             |                         |                            |                               |                      |                                       |                 |                                         |
|                                                                                                    |                                                                   |            |                      |                             |                          |                                                   |                             |                         |                            |                               |                      |                                       |                 |                                         |
|                                                                                                    |                                                                   | перейти на | <b>(30) страницу</b> |                             |                          |                                                   |                             |                         |                            |                               |                      |                                       |                 |                                         |
|                                                                                                    |                                                                   |            |                      |                             |                          |                                                   |                             |                         |                            |                               | - 藤                  | <b>Профиль</b> • Показать фильтр      |                 |                                         |
| Подразделение                                                                                                    |                                                                   |            |                      | Отображается в ЕР/КУ<br>ФЭР |                          | Разрешена запись для неприкрепленных<br>пациентов |                             |                         | Детское<br>ЛПУ             | Информация об<br>ЛПУ          |                      | Телефоны                              | Адрес           |                                         |
|                                                                                                    |                                                                   |            |                      |                             |                          |                                                   |                             |                         |                            |                               | <b>COMPANY</b>       |                                       |                 |                                         |
| Поликлиника                                                                                                    |                                                                   |            |                      | Да                          | Да                       |                                                   |                             |                         | Да                         |                               | ÷                    |                                       |                 |                                         |
|                                                                                                    |                                                                   |            |                      | Дa                          | Да                       |                                                   |                             |                         | Да                         |                               | <b>B. Boxes</b><br>- |                                       |                 |                                         |
|                                                                                                    |                                                                   |            |                      |                             |                          |                                                   | С Обновить                  |                         |                            |                               | --<br><b>B 800</b>   |                                       |                 |                                         |
|                                                                                                    | Кабинет врача общей практики (семейного врача) №2                 |            |                      | Да                          | Да                       |                                                   | • Добавить<br>Редактировать |                         | Да                         |                               | ---                  |                                       |                 |                                         |
| $\left  1 \right $ по 10 и записей на странице<br>Настройки подразделения для ЕР/КУ ФЭР<br>□<br>■ Кабинет врача общей практики (семейного врача) №1<br>□ | Кабинет врача общей практики (семейного врача) №6 (село Чамерово) |            |                      | Да                          | Her                      |                                                   | <b>X</b> Удалить            |                         | Да                         |                               |                      |                                       |                 | Найти у Очистить фильтр<br>$\mathbb{R}$ |
|                                                                                                    |                                                                   |            |                      |                             |                          |                                                   | • Расширения                |                         |                            |                               |                      |                                       |                 | $\rightarrow$                           |
|                                                                                                    |                                                                   | перейти на | <b>(36) страницу</b> |                             |                          |                                                   | Сервис                      |                         |                            |                               |                      |                                       |                 |                                         |
| $\leftarrow$ 1   по 10 $\leftarrow$ записей на странице<br>Ресурсы подразделения для ЕР/КУ ФЭР                                                           |                                                                   |            |                      |                             |                          |                                                   |                             |                         |                            |                               | 1- 藤                 | Профиль В Показать фильтр             |                 |                                         |
|                                                                                                    |                                                                   | Кабинет    |                      |                             | Наименование<br>ресурса  |                                                   | Услуга по<br>умолчанию      | Наименование<br>участка |                            | Должность сотрудника (НСИ)    |                      | Профиль                               | Профиль (НСИ)   | Найти и Очистить фильтр                 |
| Отделение<br>Кабинет врача общей практики (семейного врача) №1 Кабинет врача общей практики (семейного врача) №1                                         |                                                                   |            |                      |                             | <b>Contract Contract</b> |                                                   | B01.026.001                 | Участок BONNº1          |                            | врач общей практики (семейный |                      | Врач Общей                            |                 | врач общей практики (семейный           |

Рис. 1

Чтобы отредактировать настройки подразделений для ЕР, необходимо в таблице «Настройки подразделений для ЕР» вызвать контекстное меню и выбрать пункт «Редактировать». Откроется окно «Интеграция с ЕР: настройка ЛПУ: редактирование» (Рис. 2)

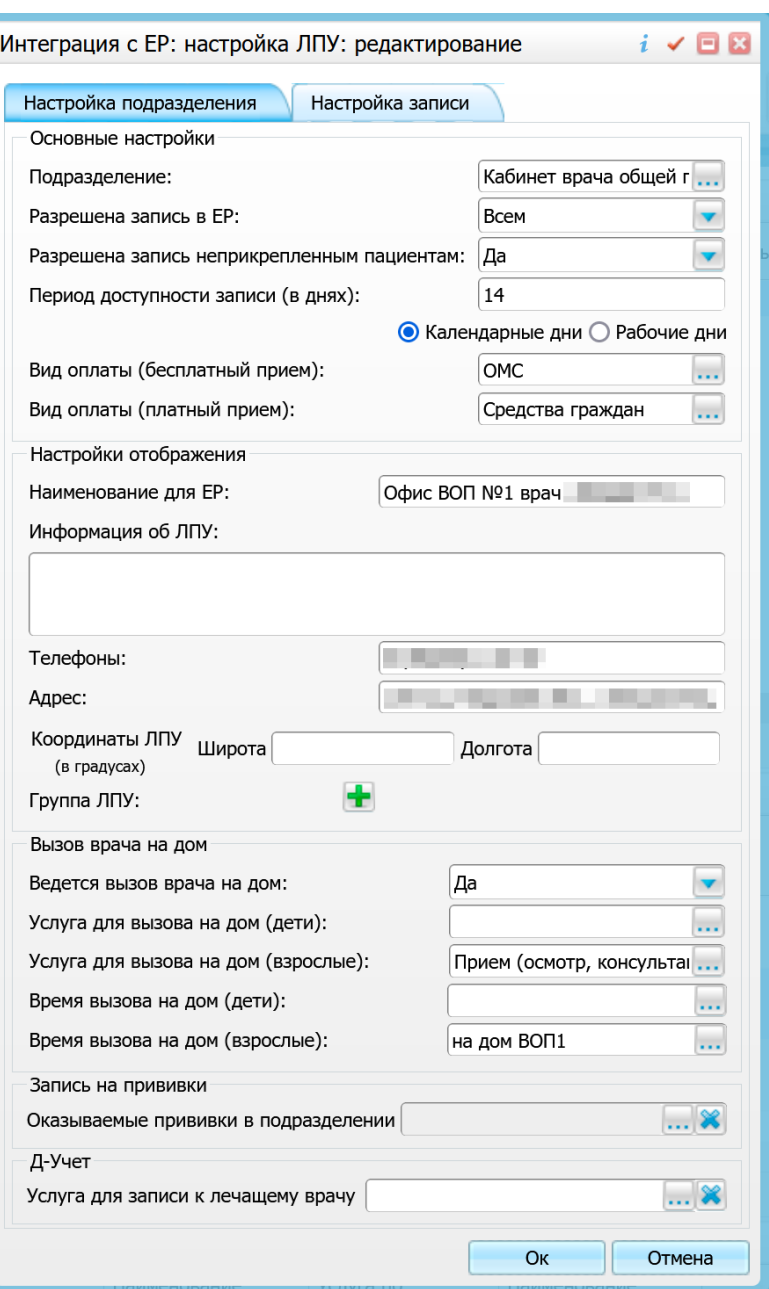

Рис. 2

В окне «Интеграция с ЕР: настройка ЛПУ: редактирование» следует дополнительно настроить следующие поля:

- **«Услуга для вызова на дом (дети)»:** из справочника «ЛПУ: оказываемые услуги» с помощью кнопки выбрать нужную услугу;
- **«Услуга для вызова на дом (взрослые)»:** из справочника «ЛПУ: оказываемые услуги» с помощью кнопки выбрать нужную услугу.
- **«Время вызова на дом (дети)»:** выбрать график, который будет использован при вызове врача на дом *для ребенка*.
- **«Время вызова на дом (взрослые)»:** выбрать график, который будет использован при вызове врача на дом *для взрослого*.

Для выбора графика в полях **«Время вызова на дом (дети)»** и **«Время вызова на дом (взрослые)»** нажмите кнопку «...». Откроется окно «Настройка ЕР: графики» (Рис. 3).

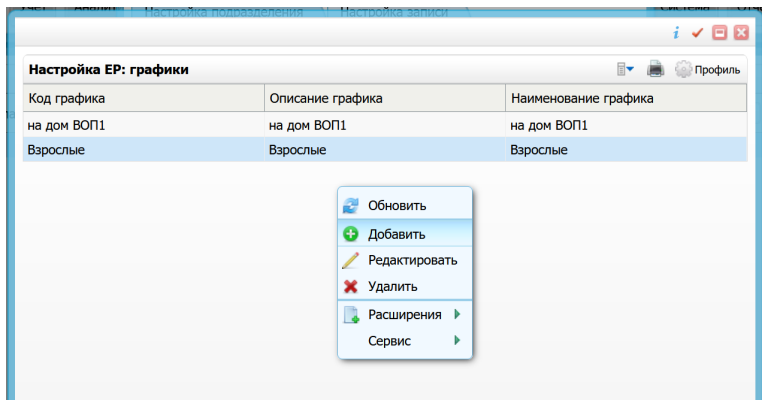

Рис. 3

Для добавления графика вызовите контекстное меню и выберите пункт «Добавить». Отроется окно «Настройка ЕР: графики (добавление)» (Рис. 4).

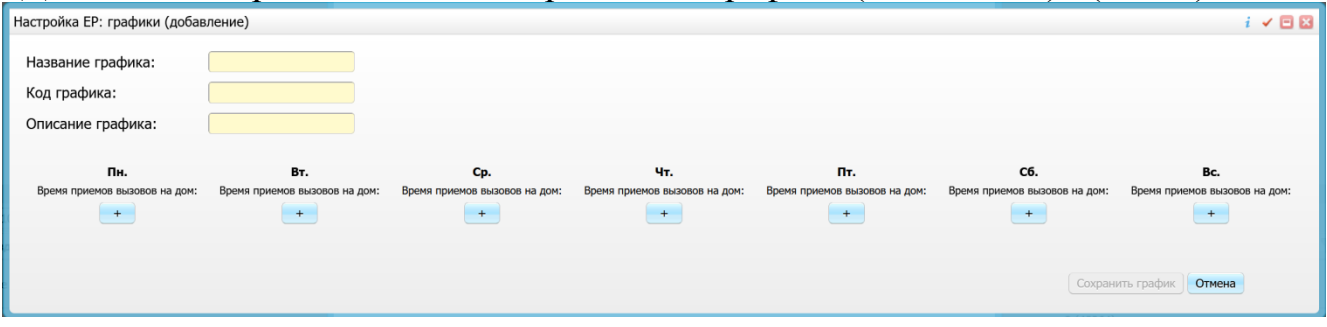

Рис. 4

Заполните следующие поля:

- **«Название графика»:** введите название графика вручную;
- **«Код графика»:** введите код графика вручную;
- **«Описание графика»:** введите описание графика вручную;
- Для добавления интервала в день нажмите на кнопку «+» под этим днем. В открывшейся форме укажите время *приема* вызова на дом и время *обслуживания* вызова на дом;
- После введения всех необходимых данных нажмите на кнопку «Сохранить график» (Рис. 5).

Для удобства следует указывать внятные значения для полей **«Название графика»** и **«Код графика»**. Значения должны быть такими, чтобы при открытии окна пользователь мог примерно понять о каком графике идет речь, не открывая сам график.

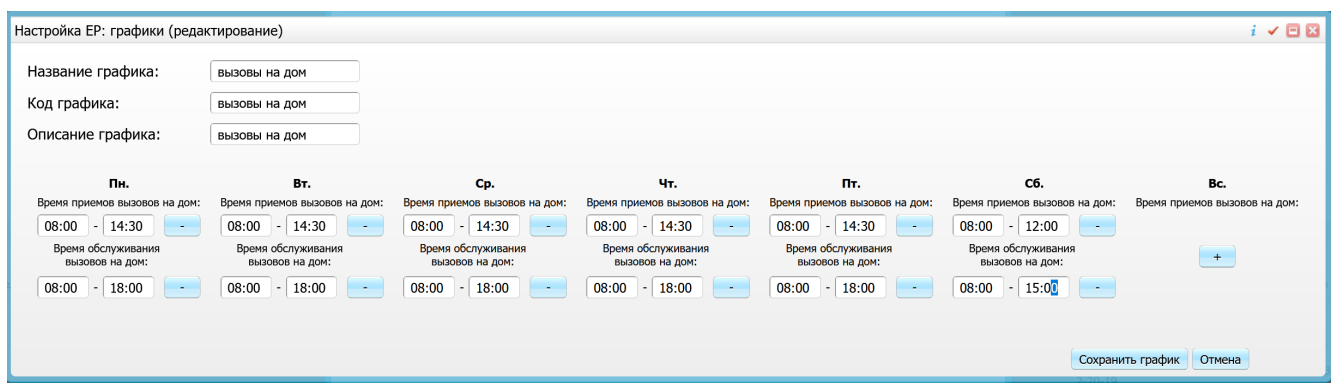

Рис. 5

Для редактирования графика выберите пункт контекстного меню «Редактировать». Откроется окно, аналогичное окну добавления графика (Рис. 5). Внесите необходимые изменения и нажмите кнопку «Сохранить график».

В соответствии с примером, приведенным на Рис. 5, система будет работать следующим образом.

Пусть текущий день недели – понедельник. Тогда если гражданин попытается вызвать врача в период с 08:00 до 14:30 (*«Время приема вызовов на дом»*), система позволит это сделать. При попытке вызвать врача в другое время этого дня будет выведено сообщение «Невозможно выбрать время для записи» (Рис. 6). Значение опции HomeCallRecPeriod (см. ниже) при этом не имеет значения.

Выберите дату, когда должен прийти врач

5

```
MY3Appect in their financial company of the control and the company of the
Телефон: Николай и п
```
Невозможно выбрать время для записи

По запросу данных не найдено

## Рис. 6

*«Время обслуживания вызовов на дом»* влияет на то, какая дата и временной диапазон будет предложен пациенту в поле «Выберите дату, когда должен прийти врач» на портале ЕПГУ.

Если текущее время не превышает конец интервала, указанный в поле *«Время обслуживания вызовов на дом»*, то пациент будет проинформирован, что врач придет к нему в этот день и промежуток времени.

Если интервал, указанный в поле *«Время обслуживания вызовов на дом»*, уже истек, то поведение системы будет зависеть от настроек внешней системы, а именно от опции HomeCallRecPeriod (настройка является глобальной для всего региона):

- если значение опции HomeCallRecPeriod равно нулю, то вызов врача на дом будет невозможен и будет выведено сообщение о невозможности вызвать врача;
- если значение опции HomeCallRecPeriod равно единице, то система предложит визит врача «завтра».

На момент составления данной инструкции значение опции HomeCallRecPeriod установлено в «1».

После успешной записи пациента через ЕПГУ – строка с записью вызова на дом появится в «Рабочие места» → «Вызовы на дом» → «Регистрация вызовов на дом».